# 如何排除MPLS VPN故障

## 目錄

[簡介](#page-0-0) [必要條件](#page-0-1) [需求](#page-0-2) [採用元件](#page-0-3) [慣例](#page-1-0) [排除VRF配置故障](#page-1-1) [show ip vrf \[vrf-name\]](#page-1-2) [show ip vrf \[{detail |介面}\] vrf-name](#page-1-3) [路由資訊](#page-2-0) [路由表](#page-2-1) **[BGP](#page-2-2)** [PE-CE路由協定](#page-3-0) [標籤](#page-3-1) [測試](#page-5-0) [相關資訊](#page-5-1)

## <span id="page-0-0"></span>簡介

本文檔介紹如何對[配置基本MPLS VPN文檔進行故障排](http://www.cisco.com/warp/customer/105/mpls_vpn_basic.html)除。我們建議您在使用此檔案之前,先閱讀 此示例配置並檢視網路圖。

配置基本MPLS VPN顯示了功能齊全的MPLS主幹網路,這意味著提供商邊緣(PE)路由器能夠通過 主幹相互連線。請參閱[MPLS驗證和故障排除支援頁面,](http://www.cisco.com/web/psa/technologies/tsd_technology_support_configure_guide.html?c=268435750&s=Verification_and_Troubleshooting)瞭解有關排除MPLS網路故障的資訊。

建立MPLS VPN之前,您必須能夠從PE路由器B(10.10.10.6)對PE路由器A(10.10.10.4)執行 ping,反之亦然。

請記住,VPN路由/轉發例項(VRF)名稱區分大小寫,例如Customer\_A與customer\_a不同。

## <span id="page-0-1"></span>必要條件

#### <span id="page-0-2"></span>需求

本文檔的讀者應熟悉:

● [配置基本MPLS VPN](http://www.cisco.com/warp/customer/105/mpls_vpn_basic.html)

<span id="page-0-3"></span>採用元件

本文件所述內容不限於特定軟體和硬體版本。

本文中的資訊是根據特定實驗室環境內的裝置所建立。文中使用到的所有裝置皆從已清除(預設 )的組態來啟動。如果您的網路正在作用,請確保您已瞭解任何指令可能造成的影響。

#### <span id="page-1-0"></span>慣例

如需文件慣例的詳細資訊,請參閱[思科技術提示慣例](http://www.cisco.com/en/US/tech/tk801/tk36/technologies_tech_note09186a0080121ac5.shtml)。

### <span id="page-1-1"></span>排除VRF配置故障

#### <span id="page-1-2"></span>show ip vrf [vrf-name]

show ip vrf [*vrf-name*]命令會顯示目前路由器上存在的所有VRF及其關聯的路由識別器和介面的摘要  $\circ$ 

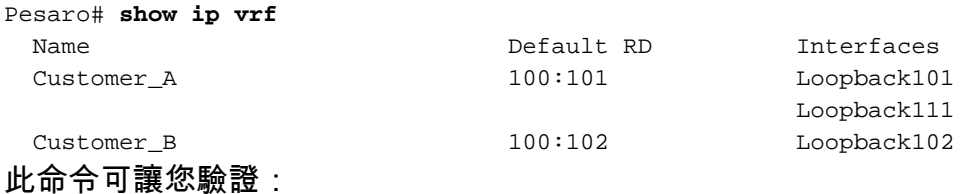

- VRF(及其名稱)的配置。
- 每個路由區分器(RD)在每個相關的PE上都是相同的。

#### <span id="page-1-3"></span>show ip vrf [{detail |介面}] vrf-name

show ip vrf [{detail |介面}] vrf-name 命令顯示有關VRF的詳細配置。

```
Pesaro# show ip vrf detail Customer_A
VRF Customer_A; default RD 100:101
  Interfaces:
    Loopback101 Loopback111
  Connected addresses are not in global routing table
  Export VPN route-target communities
    RT:100:1001
  Import VPN route-target communities
    RT:100:1001
  No import route-map
  No export route-map
Pesaro# show ip vrf interfaces
```
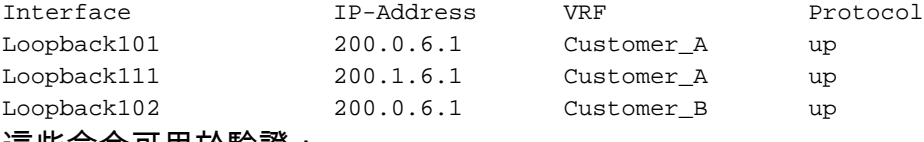

這些命令可用於驗證:

- 這些連線的地址不在全域性路由表中。
- 每個VRF的路由屬性。在一側匯出的內容應匯入到其他位置。

• 介面的介面狀態(和IP地址)。

### <span id="page-2-0"></span>路由資訊

使用與檢驗全域性路由表所用的命令相同的命令(使用本節所示的副檔名)來檢驗路由表或路由協 定資料庫。

#### <span id="page-2-1"></span>路由表

要檢查路由表,請將vrf [vrf-name]擴展新增到**show ip route**命令以驗證路由表,如下所示:

```
Pescara# show ip route vrf Customer_A
Codes: C - connected, S - static, I - IGRP, R - RIP, M - mobile, B - BGP
       D - EIGRP, EX - EIGRP external, O - OSPF, IA - OSPF inter area
       N1 - OSPF NSSA external type 1, N2 - OSPF NSSA external type 2
       E1 - OSPF external type 1, E2 - OSPF external type 2, E - EGP
       i - IS-IS, L1 - ISIS level-1, L2 - ISIS level-2, ia - ISIS inter area
        * - candidate default, U - per-user static route, o - ODR
        P - periodic downloaded static route
```
Gateway of last resort is not set

B 200.0.6.0/24 [200/0] via 10.10.10.6, 00:42:14 B 200.1.6.0/24 [200/0] via 10.10.10.6, 00:42:14 C 200.0.4.0/24 is directly connected, Loopback101

您還可以使用show ip route vrf Customer\_A 1.2.3.4命令驗證特定地址的目標。

#### <span id="page-2-2"></span>**BGP**

邊界網關協定(BGP)用於PE路由器之間,對於站點間連線是必需的。在本範例中,我們使用內部 BGP(iBGP)。 您還可以使用外部BGP(eBGP)作為PE-CE路由傳播的外部路由協定。

您可以使用這些命令對BGP進行故障排除:

- show ip bgp neighbors
- show ip bgp vpnv4 all(或show ip bgp vpnv4 vrf  $[VRF name]$ )

 $*$ >i200.1.6.0 10.10.10.6 0 100 0 ?

- show ip bgp vpnv4 vrf VRF name tags (此命令特定於VPN/MPLS)
- $\cdot$  show ip bgp vpnv4 vrf VRF name A.B.C.D

**例如·** 

Pescara# **show ip bgp vpnv4 vrf Customer\_A** BGP table version is 40, local router ID is 10.10.10.4 Status codes: s suppressed, d damped, h history, \* valid, > best, i - internal Origin codes: i - IGP, e - EGP, ? - incomplete Network Next Hop Metric LocPrf Weight Path Route Distinguisher: 100:101 (default for vrf Customer\_A)  $*$ >i200.0.6.0 10.10.10.6 0 100 0 ?  $*$  > 200.0.4.0 0.0.0.0 0 0 32768 ?

如需更多有關疑難排解BGP問題的資訊,請參[閱BGP支援頁面。](http://www.cisco.com/cgi-bin/Support/PSP/psp_view.pl?p=Internetworking:BGP)

#### <span id="page-3-0"></span>PE-CE路由協定

如果客戶端使用的路由協定不是BGP,您可以使用傳統的show命令,並將它們應用於正確的VRF。

如果使用路由資訊協定(RIP),請使用show ip rip database vrf [*VRF name]*命令。 例如:

```
Alcazaba# show ip rip database vrf vrf101
        0.0.0.0/0 auto-summary
        0.0.0.0/0
        [2] via 150.150.0.2, 00:00:12, Ethernet1/1
        6.0.0.0/8 auto-summary
        6.6.6.6/32 redistributed
       [1] via 223.0.0.21,
       7.0.0.0/8 auto-summary
       7.7.7.0/24
       [1] via 150.150.0.2, 00:00:12, Ethernet1/1
        10.0.0.0/8 auto-summary
        10.0.0.0/8 redistributed
        [1] via 125.2.2.2,
        10.0.0.0/16
        [1] via 150.150.0.2, 00:00:12, Ethernet1/1
        10.200.8.0/22
```
Alcazaba# **show ip ospf 2 database**

如果使用OSPF,請使用**show ip ospf [***process-id area-id***]** database命令並指定正確的進程編號。例 如:

 OSPF Router with ID (222.0.0.10) (Process ID 2) Router Link States (Area 1) Link ID ADV Router Age Seq# Checksum Link count 222.0.0.1 1364 0x80000013 0x7369 3 222.0.0.1 222.0.0.1 1364 0x80000013 0x7369 3 222.0.0.10 222.0.0.10 1363 0x80000002 0xFEFE 2 Net Link States (Area 1) Link ID ADV Router Age Seq# Checksum 150.150.0.1 222.0.0.10 1363 0x80000001 0xEC6D Summary Net Link States (Area 1) Link ID ADV Router Age Seq# Checksum 6.6.6.6 222.0.0.10 1328 0x80000001 0x4967 69.69.0.0 222.0.0.10 1268 0x80000001 0x2427 222.0.0.3 222.0.0.10 1328 0x80000001 0xEEF7 222.0.0.3 222.0.0.10 1328 0x80000001 0xEEF7<br>222.0.0.30 222.0.0.10 1268 0x80000001 0x7B5A 此命令可讓您驗證:

• 如果路由表正確(從客戶的角度),或者路由表中缺少什麼。

**• BGP啟動並工作 ( 或者您可以看到哪個鄰居缺失 ) 。** 

<span id="page-3-1"></span>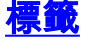

MPLS VPN使用兩級標籤堆疊。其中一個標籤用於標識VRF,並設定在兩個PE之間。另一個標籤 (位於堆疊頂部)是由標準MPLS網路設定的「主幹」標籤。

您可以使用traceroute VRF [vrf-name] A.B.C.B命令驗證傳輸標籤。

注意:如果主幹路由器配置為傳播並生成IP生存時間(TTL)資訊,則此命令僅適用於MPLS感知 traceroute。如需詳細資訊,請參閱<mark>[mpls ip propagate-ttl](http://www.cisco.com/en/US/docs/ios/12_1t/12_1t3/feature/guide/rtr_13t.html#xtocid516027)</mark> 指令上的檔案。

Pesaro# **traceroute vrf Customer\_B 200.0.4.1**

Type escape sequence to abort. Tracing the route to 200.0.4.1

 1 10.1.1.21 [MPLS: **Labels 25/28** Exp 0] 464 msec 280 msec 308 msec 2 10.1.1.5 [MPLS: **Labels 22/28** Exp 0] 236 msec 572 msec 228 msec 3 200.0.4.1 108 msec \* 100 msec

由於MPLS/VPN架構,此traceroute中沒有10.1.1.14是正常的。

您可以使用show ip bgp vpnv4 all tags命令獲取更精確的輸出,例如特定VRF的標籤表,例如:

#### Pescara# **show ip bgp vpnv4 all tags** Network Next Hop In tag/Out tag Route Distinguisher: 100:101 (Customer\_A) 200.0.6.0 10.10.10.6 notag/28 200.0.4.0 0.0.0.0 16/aggregate(Customer\_A) 200.1.6.0 10.10.10.6 Route Distinguisher: 100:102 (Customer\_B) 200.0.6.0 10.10.10.6 notag/30 200.0.4.0 0.0.0.0 28/aggregate(Customer\_B)

您還可以使用傳統的show ip cef命令:

```
Pescara# show ip cef vrf Customer_B detail
IP CEF with switching (Table Version 10), flags=0x0
   8 routes, 0 reresolve, 0 unresolved (0 old, 0 new)
   46 leaves, 51 nodes, 54640 bytes, 361 inserts, 315 invalidations
   0 load sharing elements, 0 bytes, 0 references
   universal per-destination load sharing algorithm, id F968AD29
   5 CEF resets, 38 revisions of existing leaves
   refcounts: 1400 leaf, 1392 node
Adjacency Table has 2 adjacencies
0.0.0.0/32, version 0, receive
200.0.6.0/24, version 9, cached adjacency to Serial0/1.1
0 packets, 0 bytes
   tag information set
     local tag: VPN-route-head
     fast tag rewrite with Se0/1.1, point2point, tags imposed: {20 30}
   via 10.10.10.6, 0 dependencies, recursive
     next hop 10.1.1.13, Serial0/1.1 via 10.10.10.6/32
     valid cached adjacency
     tag rewrite with Se0/1.1, point2point, tags imposed: {20 30}
200.0.4.0/24, version 6, attached, connected
0 packets, 0 bytes
   tag information set
     local tag: 28
```
 via Loopback102, 0 dependencies valid discard adjacency tag rewrite with , , tags imposed:  $\{\}$ 200.0.4.0/32, version 4, receive 200.0.4.1/32, version 3, receive 200.0.4.255/32, version 5, receive 224.0.0.0/24, version 2, receive 255.255.255.255/32, version 1, receive 此命令可讓您驗證:

• 標籤都得到了有效使用。

**•** 將(至少)兩個標籤的堆疊用於VPN目標。

#### <span id="page-5-0"></span>測試

您可以使用ping命令驗證VRF是否工作,但是如果您在PE路由器上,則必須指定特定的VRF名稱。

Pescara# **ping vrf Customer\_A 200.0.6.1** Type escape sequence to abort. Sending 5, 100-byte ICMP Echos to 200.0.6.1, timeout is 2 seconds: !!!!! Success rate is 100 percent  $(5/5)$ , round-trip min/avg/max = 176/264/576 ms

<span id="page-5-1"></span>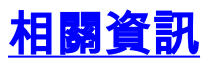

- [MPLS支援頁面](http://www.cisco.com/en/US/customer/tech/tk436/tk428/tsd_technology_support_protocol_home.html?referring_site=bodynav)
- [IP 路由支援頁面](http://www.cisco.com/en/US/tech/tk365/tsd_technology_support_protocol_home.html?referring_site=bodynav)
- [技術支援 Cisco Systems](http://www.cisco.com/cisco/web/support/index.html?referring_site=bodynav)